[wlan](https://zhiliao.h3c.com/questions/catesDis/163)接入 [NAT](https://zhiliao.h3c.com/questions/catesDis/184) **[王森森](https://zhiliao.h3c.com/User/other/0)** 2012-10-09 发表

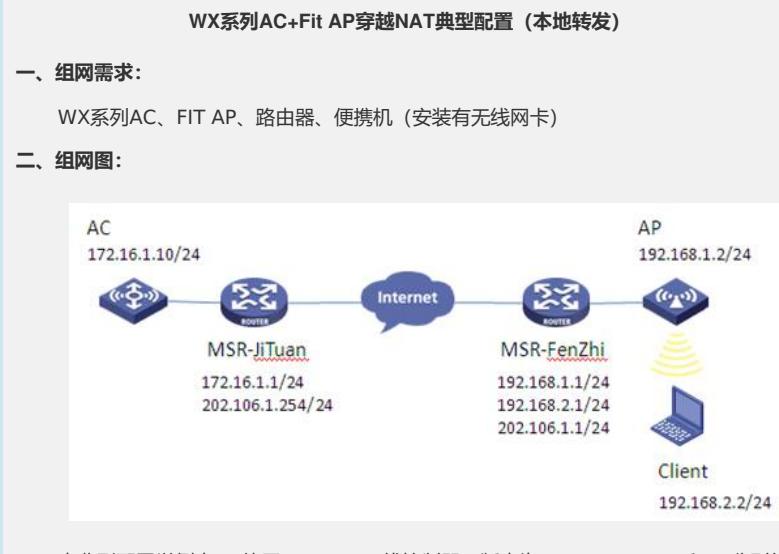

本典型配置举例中AC使用WX5004无线控制器,版本为R2308P07。AC和AP分别位 于私网内,通过集团路由器和分支路由器穿越Internet实现互通。

分支侧MSR-FenZhi作为AP网关(192.168.1.1/24)和用户业务网关(192.168.2.1 /24),并设置互联地址(202.106.1.1/24)。配置DHCP Server为AP和Client分配IP地 址,在外网口配置动态地址转换将AP的IP地址映射公网IP地址。

集团侧MSR-JiTuan作为AC网关(172.16.1.1/24)、并设置互联地址(202.106.1.2 54/24), 在外网口配置静态地址转换将AC的IP地址一对一静态映射为公网IP地址。

## **三、特性介绍:**

AC和AP间穿越NAT通过AC同时纪录AP的IP地址和端口号信息,实现处于NAT设备内 部的AP注册到AC。

AP与AC之间共要建立两条隧道, 控制隧道和数据隧道。穿过NAT后, 两条隧道的AP端 IP地址和端口号都会被转换。AC会面临两个问题:第一,如何建立控制隧道和数据隧道的对 应关系;第二,在数据隧道没有数据传送时,如何保活NAT会话。解决方式:数据隧道新增 一类报文"数据保活报文",通过周期性的发送来保活NAT会话;然后其携带的session id帮 助AC实现数据隧道和控制隧道的关联。AC的B96版本默认支持AP到AC之间穿越NAT,不 需要任何配置。

在MSR-JiTuan侧配置静态地址转换将私网AC的IP地址一对一静态映射为公网IP地址, 可以实现AC位于私网内的应用环境。

## **四、配置信息:**

```
1.AC的配置信息:
#
version 5.20, Release 2308P07
#
sysname AC
#
domain default enable system
#
telnet server enable
#
port-security enable
#
vlan 1
#
vlan 2
#
```
domain system access-limit disable state active idle-cut disable self-service-url disable # user-group system group-attribute allow-guest # local-user admin password simple admin authorization-attribute level 3 service-type telnet # wlan rrm dot11a mandatory-rate 6 12 24 dot11a supported-rate 9 18 36 48 54 dot11b mandatory-rate 1 2 dot11b supported-rate 5.5 11 dot11g mandatory-rate 1 2 5.5 11 dot11g supported-rate 6 9 12 18 24 36 48 54 # wlan service-template 1 clear ssid h3c-nat bind WLAN-ESS 1 client forwarding-mode local service-template enable # interface NULL0 # interface Vlan-interface1 ip address 172.16.1.10 255.255.255.0 # interface GigabitEthernet1/0/1 # interface GigabitEthernet1/0/2 # interface GigabitEthernet1/0/3 # interface GigabitEthernet1/0/4 # interface Ten-GigabitEthernet1/0/5 # interface WLAN-ESS1 port access vlan 2 # wlan ap ap1 model WA2610i-GN id 1 trap enable map-configuration fitap.txt serial-id 219801A0CLC124000294 radio 1 service-template 1 radio enable # ip route-static 202.106.1.0 255.255.255.0 172.16.1.1 # undo info-center logfile enable

# arp-snooping enable # load xml-configuration # user-interface con 0 user-interface vty 0 4 authentication-mode scheme user privilege level 3 # Return **2.fitap.txt map文件的配置信息:** # vlan 2 to 256 # interface GigabitEthernet 1/0/1 port link-type trunk port trunk permit vlan all # return **3.MSR-JiTuan的配置信息:** # version 5.20, Release 2209P15 # sysname MSR-JiTuan # domain default enable system # dar p2p signature-file flash:/p2p\_default.mtd # port-security enable # vlan 1 # domain system access-limit disable state active idle-cut disable self-service-url disable # user-group system group-attribute allow-guest # local-user admin password cipher \$c\$3\$40gC1cxf/wIJNa1ufFPJsjKAof+QP5aV authorization-attribute level 3 service-type telnet # cwmp undo cwmp enable # interface Aux0 async mode flow link-protocol ppp # interface Cellular0/0 async mode protocol

```
link-protocol ppp
#
interface Ethernet0/0
port link-mode route
ip address 172.16.1.1 255.255.255.0
#
interface Ethernet0/1
port link-mode route
nat outbound static
ip address 202.106.1.254 255.255.255.0
#
interface NULL0
#
#
voice-setup
#
sip
#
sip-server
 #
call-rule-set
 #
 call-route
#
dial-program
 default entity fax protocol standard-t38
 default entity fax protocol standard-t38 hb-redundancy 0
 default entity fax protocol standard-t38 lb-redundancy 0
#
aaa-client
#
gk-client
#
nat static 172.16.1.10 202.106.1.253
#
load xml-configuration
#
load tr069-configuration
#
user-interface tty 12
user-interface aux 0
user-interface vty 0 4
authentication-mode scheme
#
Return
4.MSR-FenZhi的配置信息:
#
version 5.20, Release 2104P02
#
sysname MSR-FenZhi
#
nat address-group 1 202.106.1.2 202.106.1.10
#
domain default enable system
#
dar p2p signature-file flash:/p2p_default.mtd
#
```

```
port-security enable
#
acl number 2001
rule 0 permit source 192.168.1.0 0.0.0.255
rule 5 deny
#
vlan 1
#
vlan 2
#
domain system
access-limit disable
state active
idle-cut disable
self-service-url disable
#
dhcp server ip-pool ap
network 192.168.1.0 mask 255.255.255.0
gateway-list 192.168.1.1
option 43 hex 80070000 01CA6A01 FD //AC地址为202.106.1.253
#
dhcp server ip-pool vlan2
network 192.168.2.0 mask 255.255.255.0
gateway-list 192.168.2.1
#
user-group system
#
local-user admin
password cipher .]@USE=B,53Q=^Q`MAF4<1!!
authorization-attribute level 3
service-type telnet
#
cwmp
undo cwmp enable
#
interface Aux0
async mode flow
link-protocol ppp
#
interface Cellular0/0
async mode protocol
link-protocol ppp
#
interface NULL0
#
interface Vlan-interface1
ip address 192.168.1.1 255.255.255.0
#
interface Vlan-interface2
ip address 192.168.2.1 255.255.255.0
#
interface GigabitEthernet0/0
port link-mode route
nat outbound 2001 address-group 1
ip address 202.106.1.1 255.255.255.0
#
interface GigabitEthernet0/1
```

```
port link-mode bridge
    port link-type trunk
    port trunk permit vlan all
    #
   interface GigabitEthernet0/2
    port link-mode route
    #
   interface GigabitEthernet0/3
    port link-mode route
    #
   interface GigabitEthernet0/4
    port link-mode route
    #
    ip route-static 0.0.0.0 0.0.0.0 202.106.1.254
    #
    dhcp server forbidden-ip 192.168.1.1
    dhcp server forbidden-ip 192.168.2.1
    #
    dhcp enable
    #
    load xml-configuration
    #
    load tr069-configuration
    #
   user-interface tty 12
   user-interface aux 0
   user-interface vty 0 4
    authentication-mode scheme
    #
   Return
五、主要配置步骤:
   1.AC配置:
   #创建VLAN,并配置VLAN接口IP地址。
   system-view
   [AC] vlan 2
   [AC –vlan2] quit
   [AC] interface Vlan-interface1
   [AC-Vlan-interface1] ip address 172.16.1.10 255.255.255.0
   [AC-Vlan-interface1] quit
   #使能ARP Snooping功能。
   [AC] arp-snooping enable
   #配置静态路由。
   [AC] ip route-static 202.106.1.0 255.255.255.0 172.16.1.1
   #配置WLAN ESS接口。
   [AC] interface WLAN-ESS1
   [AC-WLAN-ESS1] port access vlan 2
   [AC-WLAN-ESS1]quit
    #配置service-template服务模板,开启本地转发功能。
   [AC] wlan service-template 1 clear
   [AC-wlan-st-1] ssid h3c-nat
   [AC-wlan-st-1] bind WLAN-ESS 1
   [AC-wlan-st-1] client forwarding-mode local
   [AC-wlan-st-1] service-template enable
   [AC-wlan-st-1] quit
   #配置ap1,将指定文件映射到AP。
   [AC] wlan ap ap1 model WA2610i-GN
   [AC-wlan-ap-ap1] serial-id 219801A0CLC124000294
```
[AC-wlan-ap-ap1] map-configuration fitap.txt [AC-wlan-ap-ap1] radio 1 [AC- wlan-ap-ap1-radio-1] service-template 1 [AC- wlan-ap-ap1-radio-1] radio enable [AC- wlan-ap-ap1-radio-1] quit [AC-wlan-ap-ap1] quit **2.fitap.txt map文件配置:** #编写fitap.txt map文件配置并上传到AC的CF卡。 # vlan 2 to 256 # interface GigabitEthernet 1/0/1 port link-type trunk port trunk permit vlan all # return **3.MSR-JiTuan配置:** #配置以太网接口IP地址。 system-view [MSR-JiTuan] interface Ethernet0/0 [MSR-JiTuan - Ethernet0/0] ip address 172.16.1.1 255.255.255.0 [MSR-JiTuan - Ethernet0/0] quit [MSR-JiTuan] interface Ethernet0/1 [MSR-JiTuan - Ethernet0/1] ip address 202.106.1.254 255.255.255.0 [MSR-JiTuan - Ethernet0/1] quit #配置一对一静态地址转换映射。 [MSR-JiTuan] nat static 172.16.1.10 202.106.1.253 [MSR-JiTuan] interface Ethernet0/1 [MSR-JiTuan - Ethernet0/1] nat outbound static [MSR-JiTuan - Ethernet0/1] quit **4.MSR-FenZhi配置:** #创建VLAN,切换以太网接口的工作模式,并配置以太网接口及VLAN接口IP地址。 system-view [MSR-FenZhi] vlan 2 [MSR-FenZhi –vlan2] quit [MSR-FenZhi] interface GigabitEthernet0/1 [MSR-FenZhi - GigabitEthernet0/1] port link-mode bridge [MSR-FenZhi - GigabitEthernet0/1] port link-type trunk [MSR-FenZhi - GigabitEthernet0/1] port trunk permit vlan all [MSR-FenZhi - GigabitEthernet0/1] quit [MSR-FenZhi] interface GigabitEthernet0/0 [MSR-FenZhi - GigabitEthernet0/0] ip address 202.106.1.1 255.255.255.0 [MSR-FenZhi - GigabitEthernet0/0] quit [MSR-FenZhi] interface Vlan-interface1 [MSR-FenZhi -Vlan-interface1] ip address 192.168.1.1 255.255.255.0 [MSR-FenZhi -Vlan-interface1] quit [MSR-FenZhi] interface Vlan-interface2 [MSR-FenZhi -Vlan-interface2] ip address 192.168.2.1 255.255.255.0 [MSR-FenZhi -Vlan-interface2] quit #配置DHCP server, 并设置为ap分配地址的地址池的option 43 属性, AC地址为20 2.106.1.253。 [MSR-FenZhi] dhcp enable [MSR-FenZhi] dhcp server ip-pool ap [MSR-FenZhi - dhcp server ip-pool ap] network 192.168.1.0 mask 255.255.2 55.0 [MSR-FenZhi - dhcp server ip-pool ap] gateway-list 192.168.1.1 [MSR-FenZhi - dhcp server ip-pool ap] option 43 hex 80070000 01CA6A01

FD [MSR-FenZhi - dhcp server ip-pool ap] quit [MSR-FenZhi] dhcp server ip-pool vlan2 [MSR-FenZhi - dhcp server ip-pool vlan2] network 192.168.2.0 mask 255.25 5.255.0 [MSR-FenZhi - dhcp server ip-pool vlan2] gateway-list 192.168.2.1 [MSR-FenZhi - dhcp server ip-pool vlan2] quit [MSR-FenZhi] dhcp server forbidden-ip 192.168.1.1 [MSR-FenZhi] dhcp server forbidden-ip 192.168.2.1 #配置访问控制列表2001,仅允许内部网络中192.168.1.0/24网段的用户可以访问In ternet。 [MSR-FenZhi] acl number 2001 [MSR-FenZhi -acl-basic-2001] rule 0 permit source 192.168.1.0 0.0.0.255 [MSR-FenZhi -acl-basic-2001] rule 5 deny [MSR-FenZhi -acl-basic-2001] quit #配置IP地址池1。 [MSR-FenZhi] nat address-group 1 202.106.1.2 202.106.1.10 # 在出接口GigabitEthernet0/0上配置ACL 2001与IP地址池1相关联。 [MSR-FenZhi] interface GigabitEthernet0/0 [MSR-FenZhi - GigabitEthernet0/0] nat outbound 2001 address-group 1 [MSR-FenZhi - GigabitEthernet0/0] quit #配置默认路由。 [MSR-FenZhi] ip route-static 0.0.0.0 0.0.0.0 202.106.1.254 **六、结果验证:** (1)查看分支路由器nat会话表项。 KMSR-FenZhi>display nat session There are currently 2 NAT sessions: Protocol % ocol GlobalAddr Port InsideAddr Port DestAddr Port UDP 202.106.1.5 12289 192.168.1.3 12222 202.106.1.253 12222<br>status:11 TTL:00:04:00 Left:00:04:00 VPN:--- $\ensuremath{\mathsf{UDP}}$  ${202.106.1.5\ 12288\atop \hspace*{1.35cm}1223\ 192.168.1.3\ 12223\ 202.106.1.253\ 12223\atop \hspace*{1.35cm}121\ 11\ 11.00:04:00\ 1eft:00:03:56\ 10N:---}$  $status:11$ (2)查看集团路由器nat会话表项。  $\begin{tabular}{l|c|c|c} \hline \textbf{KMSR-JiTuan}\times\text{display nat server} \\ \textbf{NAT server in private network information:} \\ \textbf{There are currently 2 internal server(s) \\ Interface: Ethernet0/1, Protocol: 17(udp) \\ Global: & 202, 106.1, 253: 12222 \\ Local: & 172.16.1.10: 12222 \\ \hline \end{tabular}$  $\begin{tabular}{ll} \textbf{Interface: Ethernet0/1, Protocol: 17(udp) \\\textbf{Global:} & 202.106.1.253: 12223 \\\textbf{Local:} & 172.16.1.10: 12223 \end{tabular}$ (3)查看AP信息。  $KAC\lambda$ isplay wlan ap all<br>Total Number of APs configured : 1<br>Total Number of configured APs connected : 1<br>Total Number of auto APs connected : 0<br>Respectively approximate : 1<br>State : I = Idle I = Ioin A = IoinAck State:  $I = Idle$ ,  $J = Join$ ,  $JA = JoinAck$ ,  $IL = ImageL$ <br>  $C = Config$ ,  $R = Run$ ,  $KU = KeyUpdate$ ,  $KC = KeyD$  $IL = ImageLoad$ AP Name State Model  $\operatorname{\sf Serial-ID}$ R/M WA2610i-GN 219801A0CLC124000294 ap1 (5)查看客户端信息。 **KAC>display wlan client**<br>Total Number of Clients  $\begin{array}{c} 1 \\ \text{Client}\ \text{Information} \end{array}$ SSID: h3c-nat APID/RID IP Address MAC Address User Name VLAN 0024-d636-18b2 -NA- $1 / 1$  192, 168, 2, 2  $\overline{2}$ 

(6)客户端获取IP地址信息,并能ping通网关。

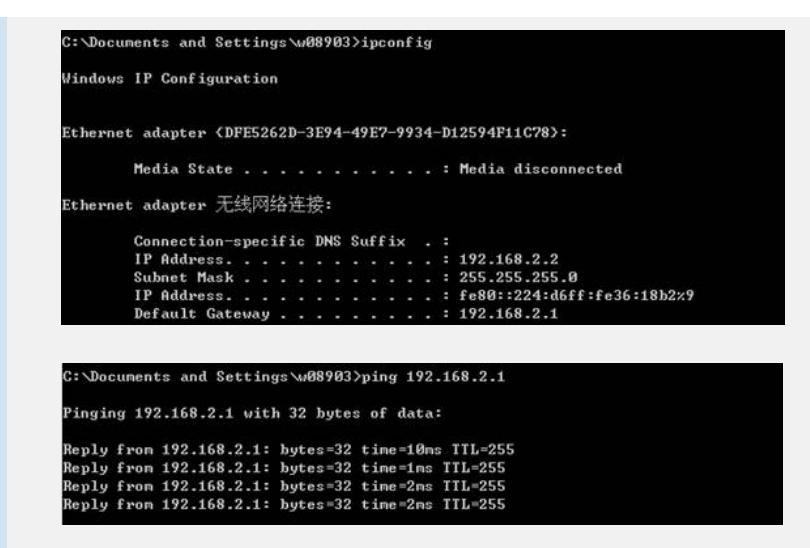